# **10 Minutes of Code**

**TI-Nspire-teknologi**

## **Kapitel 5: Listor, grafik och dynamiska program Övning 1: Programmering med listor**

I denna aktivitet kommer du att lära dig hur man använder listor i program för att skapa intressanta spridningsdiagram.

TI-Nspire™ Basic stödjer inte direkta programsatser för grafik. Ett program kan definiera funktioner för grafritning och kan skapa listor för att producera spridningsdiagram men kan inte plotta punkter direkt. I detta kapitel ska vi närmare utveckla följande:

- 1. Arbeta med listor i program
- 2. Ställa in Grafappen för att visa ett spridningsdiagram utifrån listorna
- 3. Använda dynamiska program som kan köras på begäran.

### **Definiera listor**

Listor definieras med data innanför klammerparenteser, { }. För att skapa en tom lista kan du använda en sats som t.ex. **minlista:={ }** utan blanksteg mellan parenteserna.

*Listelementen* (värden mellan parenteserna) adresseras med hakparenteser efter listnamnet, t.ex. **minlista[3]**, som refererar till det tredje elementet i **minlista**.

Du kan lägga till en lista genom att lagra ett värde i positionen precis efter det sista värdet i listan. Om en lista t.ex. innehåller tre element 12, 7 och 2, så kan du lägga till ett element genom att lagra ett värde i position 4. Om du skriver **minlista[4]:=17**, så resulterar det i **minlista** = {12, 7, 2, 17}. **Dim(**listnamn**)** ger information om antalet element i listan och används ofta för att lägga till ett element till en lista:

## **minlista[Dim(minlista)+1]:=***<något värde>*

#### **Programmera slumpade punkter**

Vi börjar nu med att skriva ett program som ger ett slumpgenererat punktmönster i appen Grafer.

- 1. Skapa först ett nytt program, slumppunkter, och använd argumentet *n* i programeditorn.
	- *n* representerar antalet punkter som programmet skapar.
	- Programmet skapar (eller reviderar) två "globala" listor med slumptal som används för att plotta ett spridningsdiagram i grafappen.

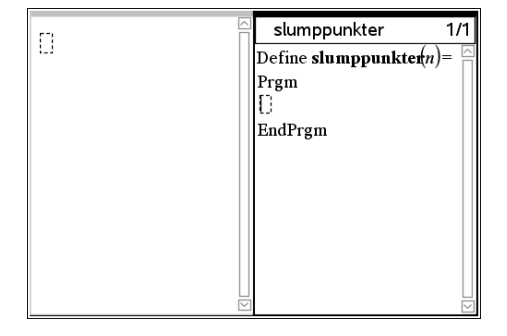

#### **Syfte**:

- Beskriva det grundläggande om att använda **listor** i program
- Skriva program som använder **listor** för att skapa spridningsdiagram

# **10 Minutes of Code**

**TI-Nspire-teknologi**

**LÄRARKOMMENTARER**

# **Slumptalsgeneratorer**

Det finns flera slumptalsfunktioner hos TI-Nspire. Det två vanligaste är **rand()** och **randInt( )**.

- **rand**() skapar ett slumpmässigt *decimaltal* mellan 0 och 1.
- **randInt**(*a,b*) skapar ett slumpmässigt *heltal* mellan a och b, så **randInt**(1,6) skapar ett slumptal från 1 till och med 6. Försök själv i appen Räknare.

**Lärarkommentar**: Datorer använder algoritmer för att alstra "pseudoslumpmässiga" tal. Funktionen **RandSeed** *n* kan användas som 'frö' till slumptalsgeneratorn. Om du använder samma värde på n kommer funktionen att generera en *specifik* lista med slumptal. Slumpmässigheten kommer sig av att de tal som genereras i det långa loppet kommer att vara jämnt fördelade på valt intervall. För att göra listan slumpmässig kan du ge ditt eget slumptal till funktionen *RandSeed*. I Programeditorn kan du t.ex. använda katalogen för att hitta slumptalsfunktioner. Alla funktioner heter något som börjar med ordet rand.

Här är vårt första försök med slumptalslistor:

**xpunkt := randInt(-10, 10,** *n***) ypunkt := randInt(-6, 6,** *n***)**

- 2. Det tredje argumentet i de två uttrycken ovan ser till att **randInt** funktionen skapar en *lista* med *n* slumpmässiga heltal i ett specifikt intervall istället för ett enstaka slumptal.
- 3. Tryck **ctrl-B** för att lagra programmet. Kör programmet i appen Räknare med ett ett litet argument, t.ex. 5. Observera värdena hos xpunkt och ypunkt. Dina egna värden skiljer sig naturligtvis från de värden som visas i skärmbilderna till höger.

**Lärarkommentar:** För att se värdena för xpunkt och ypunkt så skriver du bara in namnen och trycker på enter. Du kan också klicka på knappen **var** och välja variabelnamn från listan.

- 4. Lägg till en Grafapp och förbered plottning av ett spridningsdiagram för (xpunkt, ypunkt). Du väljer då Grafinmatning/Redigera från verktygslådan och sedan Spridningsdiagram i rullgardinsmenyn**.**
- 5. Mata in *xpunkt* för x-listan, och gå nedåt till y-listan och mata in *ypunkt*.
- 6 Tryck på [enter].

**Lärarkommentar:** När du ställer in variablerna för ett spridningsdiagram och efter det att du matat in x-variabeln är det lätt att göra misstaget att trycka på [enter] innan du matar in y-variabeln. Detta orsakar ett fel eftersom editorn "tror" att du är klar. Se alltså till att mata in båda variablerna korrekt. Om du gjort fel så trycker du bara på [tab] och försöker igen. Graffönstret kan "rensas" genom att man gömmer axlarna och tillhörande text

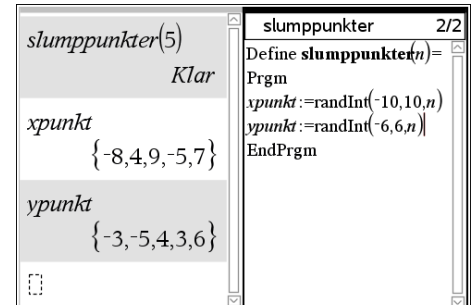

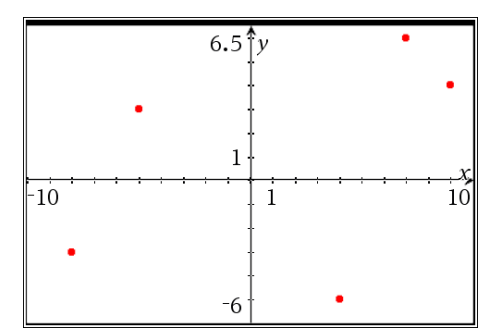

# **10 Minutes of Code**

**TI-Nspire-teknologi**

Intervallen för slumptalen är ungefär samma som standardinställningen för graffönstret.

När du nu har testat att programmet fungerar så gå tillbaka till Räknareappen och välj ett större men inte alltför stort värde på *n*. Kör programmet igen. Skärmbilden visar ett resultat för *n* =30.

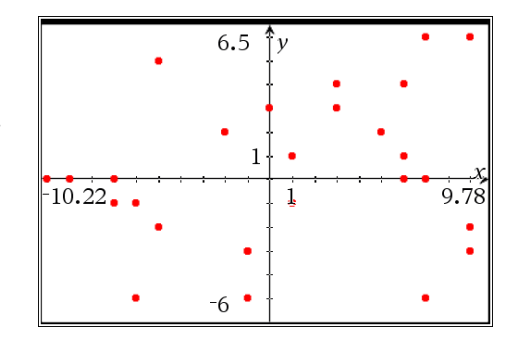

## **Lärarkommentarer**:

- Standardfönstret är [-10, 10] x [-6.67, 6.67] så listorna fick heltalsvärden som ligger inom dessa intervall.
- De efterföljande aktiviteterna i detta kapitel tillgodoser behovet av att hoppa mellan apparna Räknare och Grafer i denna aktivitet. Allting kommer enbart att styras från grafappen.
- Det är fullt möjligt att programmet slumpmässigt alstrar samma par av heltal mer en gång. Detta betyder att du ser färre punkter i spridningsdiagrammet än du förväntar dig. Detta är en utmärkt möjlighet att närmare utforska följande: Vilken är sannolikheten i en uppsättning av *n* slumpmässiga heltal i intervallet [-10, 10] att två värden är lika? Vad är sannolikheten att detta kan hända två gånger (dvs. välja samma par av tal två gånger). Det finns fler frågor att ställa!